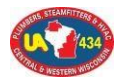

## UA Local 434 Training

012119

## **Information: Steps to Sign up for classes at UA Local 434 Training**

- 1. Go to [www.ualocal434.org](http://www.ualocal434.org/)
- 2. Then the Members only page
- 3. Follow the instructions to log in:
	- a. Username: Your last name
	- b. Password: UA card number (if this does not work contact me)
- 4. Click on Training Class Sign-up (on right hand side)
- 5. Scroll down to fill out the form: (everything must be filled in)
	- a. First name
	- b. Last name
	- c. Email address
	- d. Phone number
	- e. School
	- f. Class (if you don't see the class you what please use OTHER NOT LISTED. In the notes write the class you want)
	- g. Via video conferencing
		- i. Click: yes or no
	- h. Pick start date, if start date is not available pick current date.
	- i. Add notes if needed
	- j. Click on submit. **Make sure form is fill out completely.**
- 6. After hitting "SUBMIT" scroll back down to the bottom, you should see a form that you can print off or save.

Very important you should see the following, if not look for the red asterisk in the form.

**Note:** You should receive a confirmation email within two business days. If you fail to receive a confirmation, please call local 434 training to sign up.

- 7. If you want to cancel out of a class please fill out the form but click on the "Please Cancel My Previous Registration" button.
- 8. If you have any problems contact Gary Korn at 608 433-9791 or email me at gkorn@ualocal434.org